# **REMOTE LEARNING - LESSON PLAN**

## **DATE: Thursday 25th February and Thursday 4th March**

## **SUBJECT: Spanish YEAR GROUP: 6**

Students can either write their answers on paper or type. If typing please refer to the guide at the back of this booklet to help when typing in Spanish.

 $\overline{\mathbf{1}}$ 

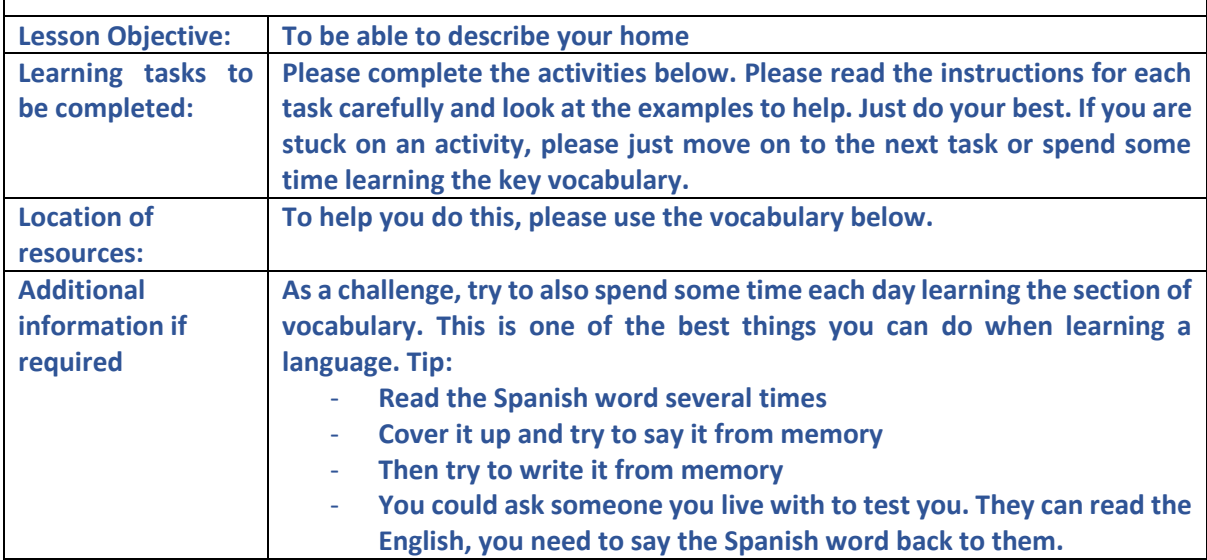

## **Vocabulary**

 $\Gamma$ 

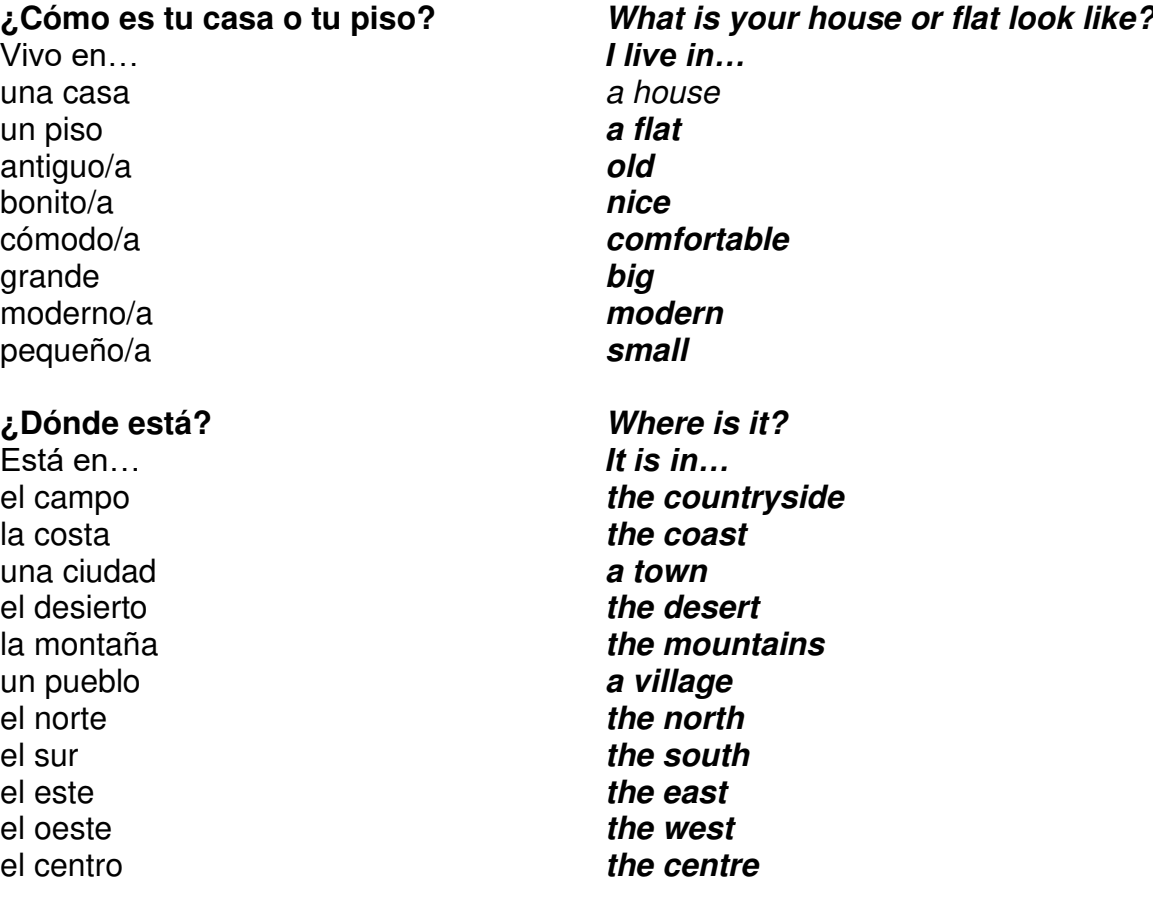

#### **Starter**

Write a sentence saying where you live and what it is like. This is good revision ahead of a new topic. *Ejemplo: Vivo en Fairfields porque es fenomenal* 

## **Exercise 1**

Read the following descriptions of the houses.

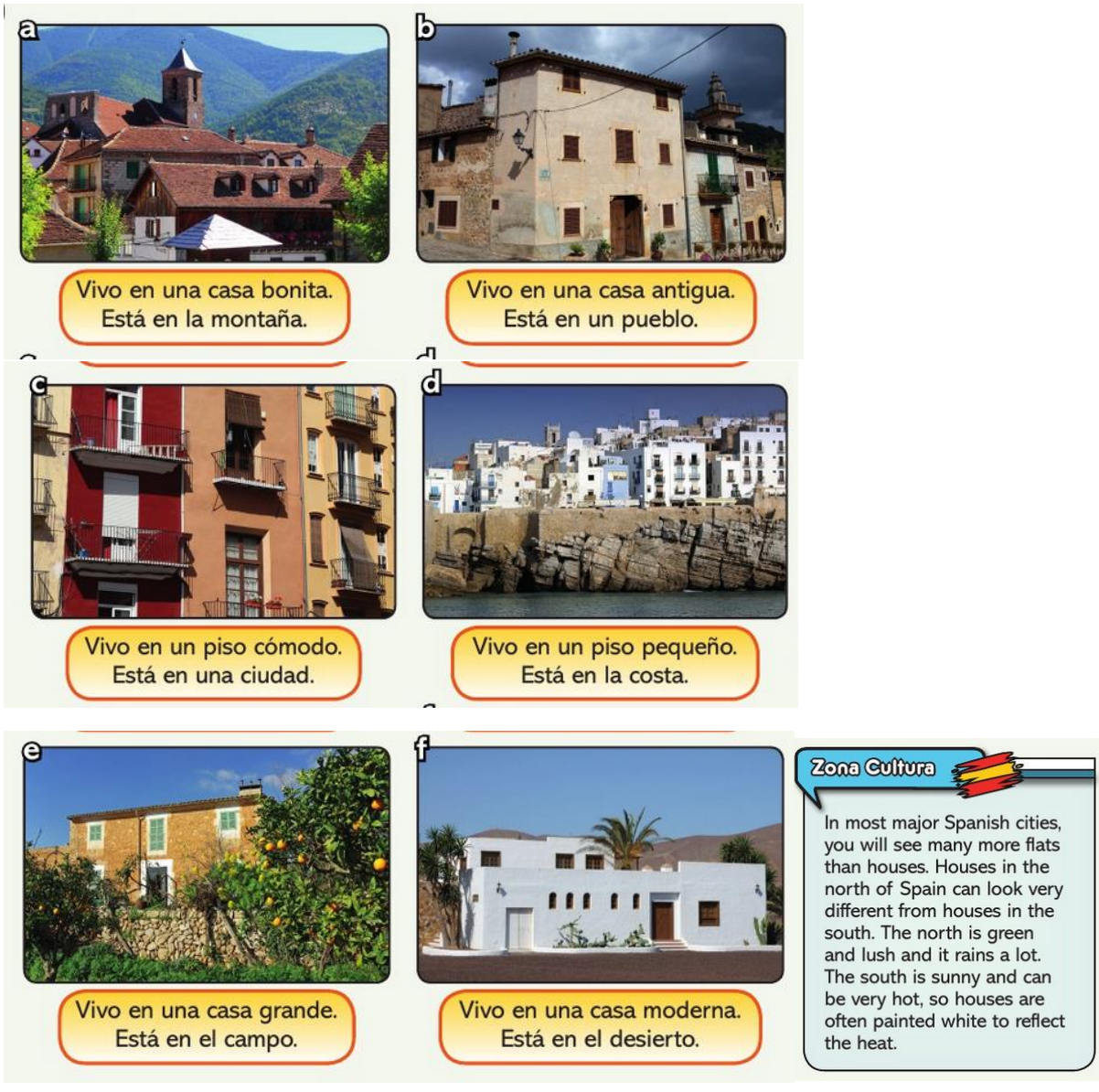

Copy and complete the following table, using the information from the pictures. Use the example and the vocabulary on the first page to help.

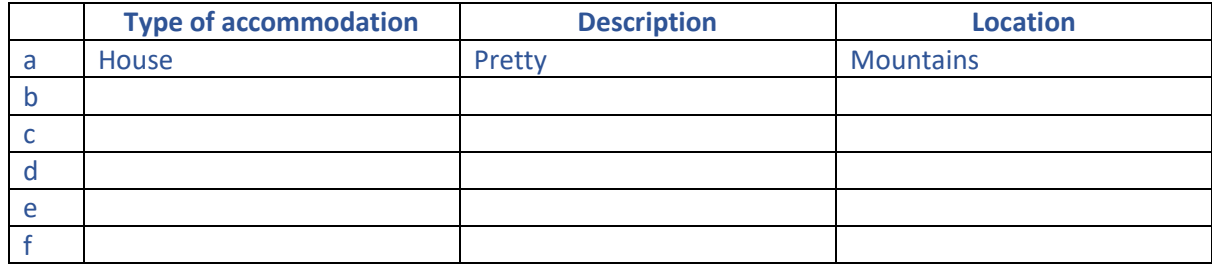

## **Exercise 2**

Now write your own description of your house. It can be made up. Use the examples from exercise 1 to help. You should say

- What type of accommodation (house, flat)
- **Description**
- **Location**
- Challenge: Also say whether it is in the north, south, east or west.

If you need more support, please copy and complete the following example and replace the words underlined

Vivo en un piso moderno. Está en el campo.

#### **Challenge**

Read the text below. Copy the sentences 1-6 and fill in the gaps in Spanish.

Ejemplo: 1. Arturo vive en una casa grande en el campo.

Lee los textos y completa las frases.

Arturo: Vivo en una casa grande que está en el campo. Está en el norte de España. Me gusta mucho mi casa porque es muy, muy cómoda. 

Rosa: Vivo en un piso moderno con mi familia. El piso es bastante grande y está en la costa de Cádiz. Me gusta mucho porque me encanta hacer natación en el mar.

Irene: Vivo en una casa antigua. La casa es bonita, pero no me gusta vivir aquí porque mi casa está en la montaña y es un poco aburrido.

- 1 Arturo vive en una  $=$  en el campo.
- 2 Le gusta su casa porque es  $muy -$
- 3 Rosa vive en un piso moderno con su -

 $\overline{\blacktriangle}$ 

- 4 Le gusta porque está -
- 5 Irene vive en una casa -
- 6 Para Irene, vivir en la montaña es -

#### Answers

#### Exercise 1

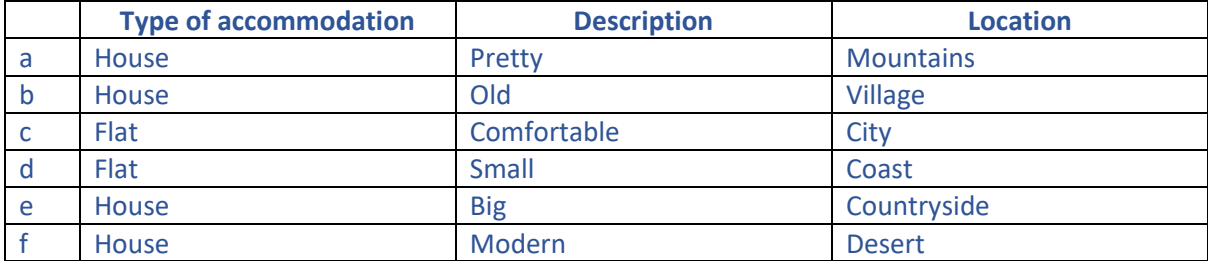

#### Challenge

- 1. Una casa grande
- 2. Cómoda
- 3. Familia
- 4. En la costa (de Cádiz)
- 5. Antigua
- 6. Un poco aburrido

# **REMOTE LEARNING – IT Guide**

Students can either write their answers to the activities on paper or type them. If they are typing in Spanish using Microsoft Word, please do the following

## **1. Change the Language to Spanish**

First Click 'Review' and click on the arrow underneath 'Language'

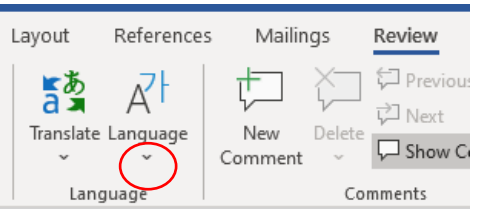

Then click 'Set Proofing Language' and the following box will appear

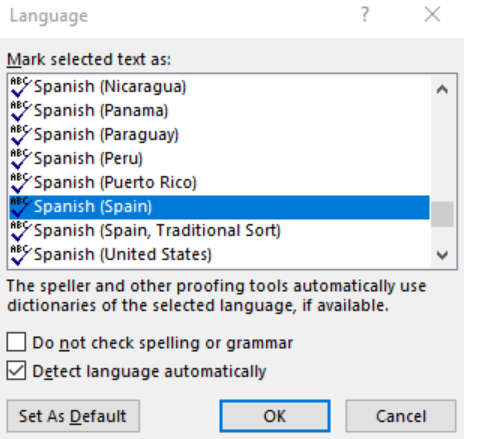

Scroll down until you reach 'Spanish (Spain)' and select 'Ok'. Tip: To speed up scrolling, press 'S'. This will take you to all of the languages beginning with 'S'.

Your language is now set to Spanish. So, instead of having your spell check in English, it is now in Spanish. This will help with spellings and accents

## **2. Typing accents (áéíóúñ) or Symbols (¿¡)**

Setting the language to Spanish will help, as autocorrect may add accents for you. However, you can add accents yourself by doing the following

- For vowels with accents, simply press 'Alt Gr' plus the vowel. For example, 'Alt Gr' + 'a' = á. This is the same with capitals. You just need to press shift or Caps Lock.
- For the question marks and exclamation marks, press 'Alt Gr' plus the keys you would normally use for an exclamation/question mark. For example, on my keyboard 'Shift' + '1' = ! , as the exclamation mark is on the same key as number 1. To make this an inverted (upside down) exclamation mark, 'Alt Gr' + 'shift' + '1' =  $i$
- $\Omega$  Symbol  $\sim$  $\tilde{n}$  – To get this letter, go to Insert/Symbol and select 'More Symbols.

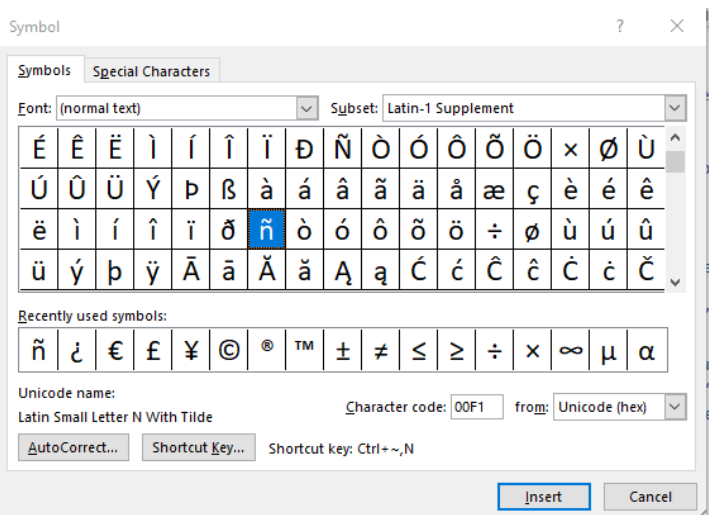

A box like this should appear. Highlight the 'ñ' then click insert. It should then save the letter for future reference. For advanced users, there are also shortcut keys you can use.